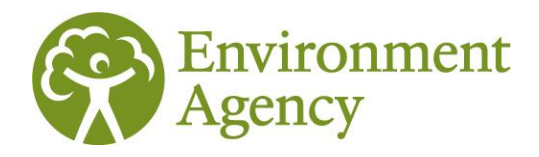

# **Dataset Documentation**

## **Marine phytoplankton Dataset (Biosys)** 17/06/2022

### **This document will help you understand and use the Marine Phytoplankton dataset held in Biosys**

## **Dataset description**

This is for Approval for Access product Afa307.

BioSys is the Environment Agency database for storing, manipulating and reporting data from freshwater and marine biological surveys at any taxonomic level. This monitoring work is undertaken by the Environment Agency and by third parties.

All the relevant data associated with Marine benthic invertebrate site, sample and analysis information can be obtained from the [Ecology and Fish data explorer.](https://environment.data.gov.uk/ecology/explorer/) The data can be accessed using the interactive map to produce small downloadable files or they can be downloaded in bulk as a set of relational CSVs that can be linked via unique codes in each file. Note: this dataset may be referred to as 'TraC' (Transitional and Coastal water) or 'marine' phytoplankton but the terms mean the same thing for this dataset.

The data download is delivered in one CSV file within the Ecology and Fish data explorer. You will see it labelled in the download as follows:

PHYT\_OPEN\_DATA\_TAXA (Contains marine phytoplankton site, sample and taxa information)

If you are bulk downloading the full dataset there is also a second file available which contains additional taxonomic information for all of the taxa listed in our database:

• OPEN\_DATA\_TAXON\_INFO (Contains taxonomic information for all taxon names available in Biosys)

The two datasets can be related to each other using the joins below:

• OPEN\_DATA\_TAXON\_INFO.TAXON\_LIST\_ITEM\_KEY = PHYT\_OPEN\_DATA\_TAXA.TAXON\_LIST\_ITEM\_KEY

Please refer to the dataset content table, at the end of this document, for an explanation of the fields/columns in each file.

### **API**

The phytoplankton dataset can also be accessed using an API (Application Programming Interface): [Ecology and Fish Data API.](https://environment.data.gov.uk/ecology/api) For more information regarding the service please visit the dedicated Frequently Asked Questions section of the Defra Data Services Portal (DSP) Forum: Ecology and Fish [Data FAQs.](https://support.environment.data.gov.uk/hc/en-gb/sections/360005355978-Ecology-and-Fish-Data)

These data are from monitoring locations in England only. For Welsh survey data please contact Natural [Resources Wales.](https://naturalresources.wales/about-us/contact-us?lang=en)

## **Update frequency**

This dataset is extracted monthly on the first Sunday of each month. It can then take a week or so for the data to appear on the explorer. Data entered onto Biosys immediately prior to extraction may not have been quality assured and so may not reflect the final version of the data. Recent data can be identified by viewing the DATE\_OF\_ANALYSIS field.

## **Common questions & known issues**

## **Known issues:**

custor 03708

### **Reporting Area and Agency Area names:**

The Reporting Area field was added to the Explorer as part of the 2022 update. The Reporting Area identifies the team who report on that data. It is more closely aligned to the [Environment Agency public](https://environment.data.gov.uk/dataset/91d0fb43-209c-477f-91e3-74e756296268)  [face Area names](https://environment.data.gov.uk/dataset/91d0fb43-209c-477f-91e3-74e756296268) than the older, Agency Area field. The table below shows the comparison between all the fields.

Please be aware that the geographical boundaries for the old Southern and Thames Agency Areas do not match the geographical boundaries for the current Areas replacing them. Therefore, a small proportion of sites located in the old Area may not be located in the matched new Area:

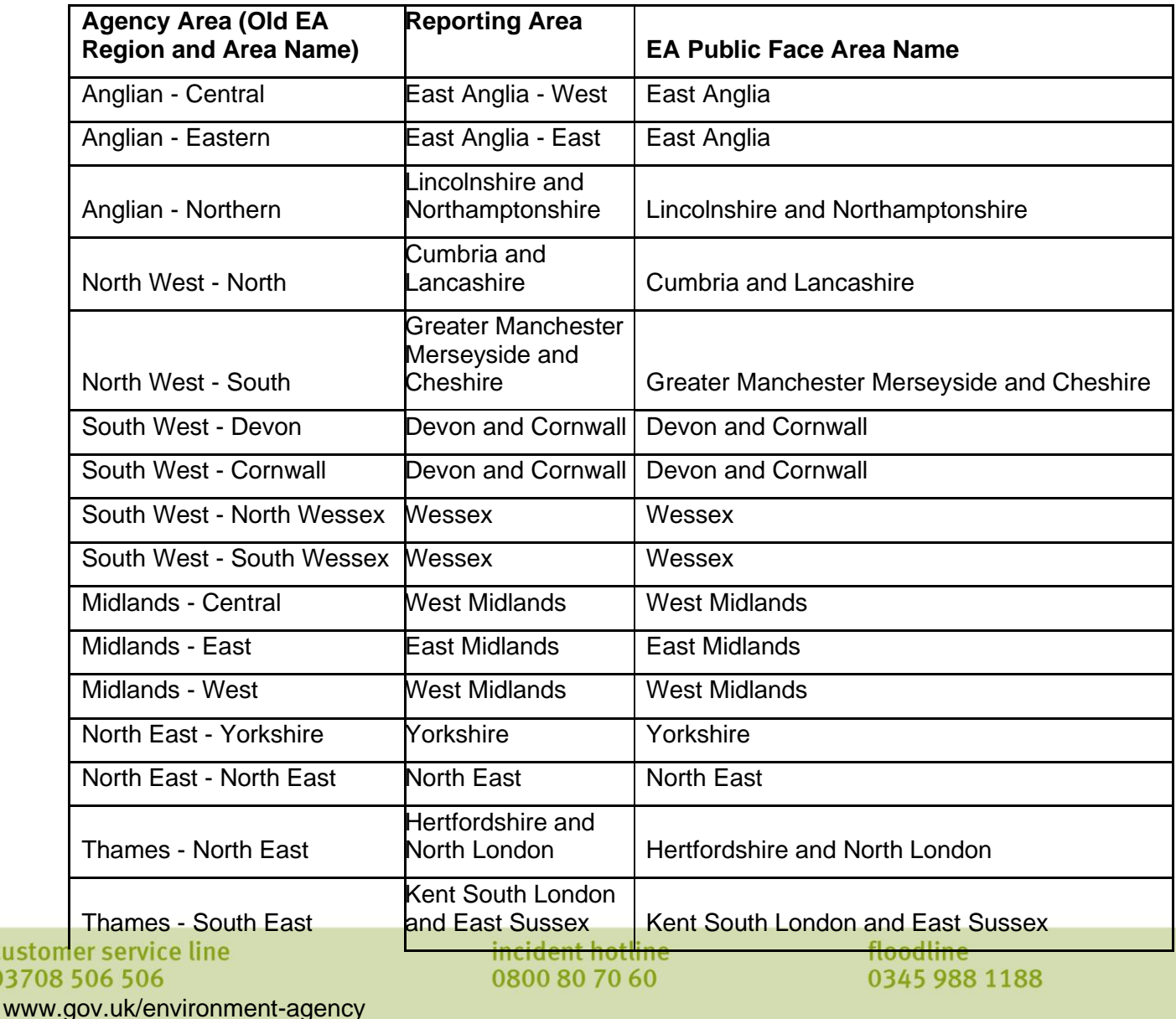

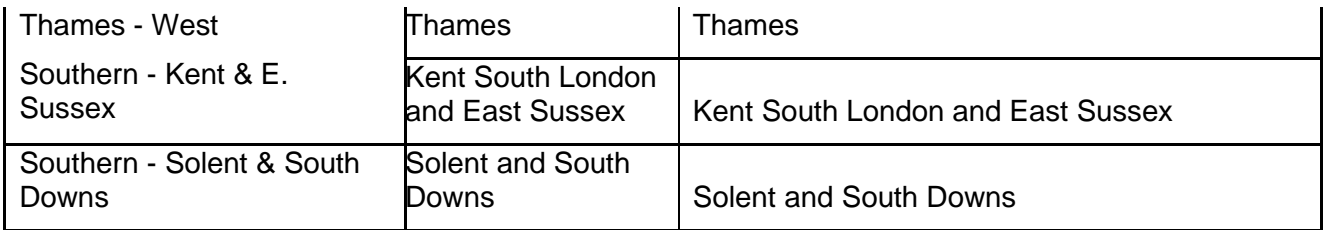

Some marine sites will be listed against **'National Marine'** for the Agency Area That does not correspond to any specific 'Area' in the country. Some 'Reporting Area' fields may be listed as 'unknown' if the site is located a significant distance offshore.

### **WFD Waterbody ID:**

Care should be taken when using this field to search for data. The WFD Waterbody ID field is populated on Biosys with the Water Framework Directive waterbody ID that the site *sits* in. This may be different to the Waterbody that the site is used to produce a WFD status assessment for. This field is often null for historic sites and may also be null where site sits in a waterbody that is too small to have a WFD ID. The ID may also relate to the WFD cycle 1 set of waterbodies or cycle 2 waterbody IDs. If you are interested in a particular waterbody ID then it is also worth using this field in conjunction with a search on the interface map and/or an extract of the data using the Waterbody name.

The [catchment data explorer](https://environment.data.gov.uk/catchment-planning/) can also be used to give further high level information on a particular waterbody and could be used to compliment/support interpretation of this dataset.

## **Common questions:**

#### **What data are included in this dataset?**

All marine phytoplankton samples that have been collected using our standard methodology and analysed in the laboratory are included in this dataset.

Please note that we do not include pollution sample data or protected species where releasing details of their location could have a detrimental effect e.g. freshwater pearl mussels.

Site name is excluded from this dataset. This is because it is a free-text field and may contain information or data that cannot be released under an Open Government Licence.

The sample reason field in this dataset displays a generic primary sample reason such as 'National monitoring' or 'Local investigative monitoring'. It does not include detail on all of the reasons for which the sample has been collected.

#### **How are the samples analysed?**

Phytoplankton samples are sent to a specialist marine contractor for species identification and abundance. There they are analysed (identified and counted) using the Utermöhl method or Sedgewick Rafter chamber if particularly turbid.

Two counting methods are used when analysing phytoplankton samples, depending on the cell density of phytoplankton. Counting strategy is listed against each taxon:

- The **whole chamber counting strategy** is the preferred method. The entire base of the chamber is viewed for the presence of phytoplankton cells. This method is used when the phytoplankton that has been identified appears in low cell concentrations, for example less than approximately 4 cells per field of view.
- The **random field counting strategy** is used when cells of a particular species or genus are too numerous to ensure accurate counting over the whole base of the chamber, for example greater than approximately 4 cells per field of view. For this strategy, a random 10 fields of view are counted.<br>
incident hotline bustomer service line bustomer service line

0800 80 70 60

It is possible for both techniques to be used when counting the same sample if different species or genera are present in different cell concentrations. In the data you will see an analysis\_count\_strategy\_desc field which shows the default strategy applied to all/the majority of the sample. Each taxon however will also display a taxon count strategy, which could be different from the analysis count strategy desc where a different strategy was required for that taxon.

Phytoplankton cells are identified to the lowest practical taxonomic level possible. UK WFD authorities use a reduced (truncated) phytoplankton taxon list.

The resultant data is processed through a phytoplankton tool to provide a phytoplankton assessment that can be used for WFD classification of estuarine and coastal water bodies.

Further information is available from the [UK-TAG WFD website.](http://www.wfduk.org/)

### **Why are there both site and sample grid references?**

In Biosys we store multiple samples against a site. For many of our marine survey techniques we record an NGR at the site because this acts as a central/representative location around which we collect lots of samples. An NGR is then also recorded against each of the samples to give a more accurate sampling location. In the map interface of the Ecology and Fish data explorer, if a sample has a sample NGR then that NGR is used to display the point on the map, otherwise the default is to use the site NGR.

#### **How do I use the taxonomic information?**

The Natural History Museum maintain the [UK Species Inventory \(UKSI\)](https://www.nhm.ac.uk/our-science/data/uk-species.html) and we use that to update our 'taxon dictionary' in Biosys. They maintain a bespoke checklist for us that limits the taxon names we can record against and also ensures we have the taxon hierarchy and names required by our calculations. This does mean that sometimes we have bespoke names or names that are slightly out-of-date. You can use our dataset to understand the latest name that we use (as this may be different in older samples), the type of taxon (e.g. macrophyte) but also the recommended NBN Taxon\_Version\_Key. If you wish to link to other datasets then it is the taxon\_version\_key (TVK) that you need.

## **Disclaimers:**

Note: We do our best to avoid quality problems but this dataset reflects the data we hold. Our datasets may contain errors.

### **External websites:**

We have provided links to external websites as a convenience and to provide additional information. We are not responsible for the reliability or content of those external websites. We are not liable for any loss or damage that may come from using the external website links in this document.

### **Sort code:**

We list the Sort code in Biosys which is derived from the Maitland list, owned and maintained by [CEH.](https://www.ceh.ac.uk/services/coded-macroinvertebrates-list) Our sort code list contains omissions, additions and errors and should *not* be used as a definitive list. It can be used as an aid to ordering taxa in a taxonomic hierarchy.

incident hotline 0800 80 70 60

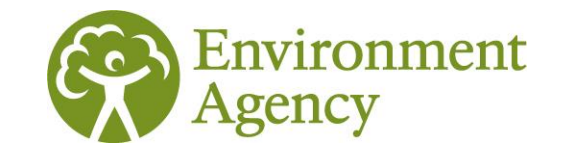

## **Dataset content**

## **Description of column headings**

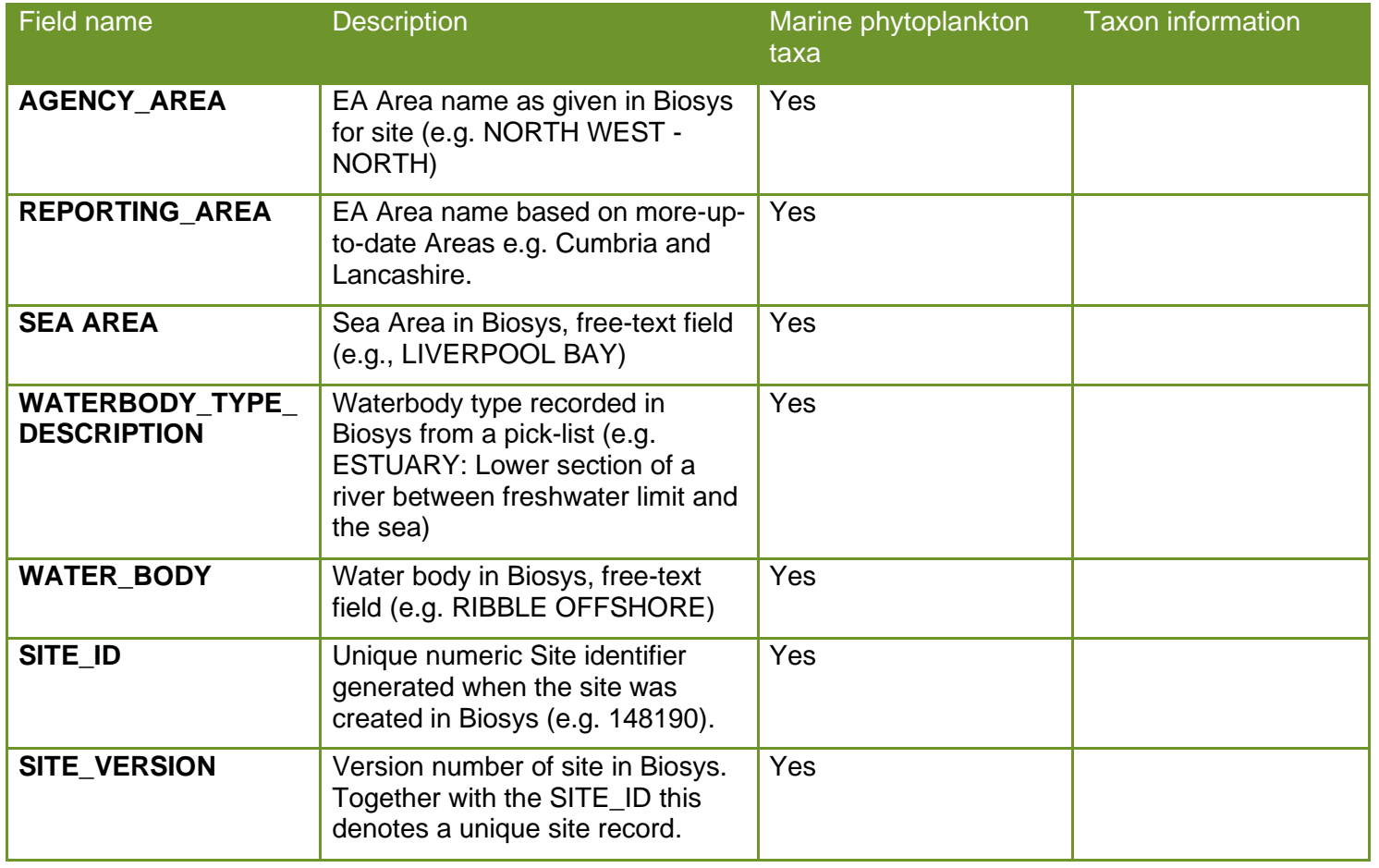

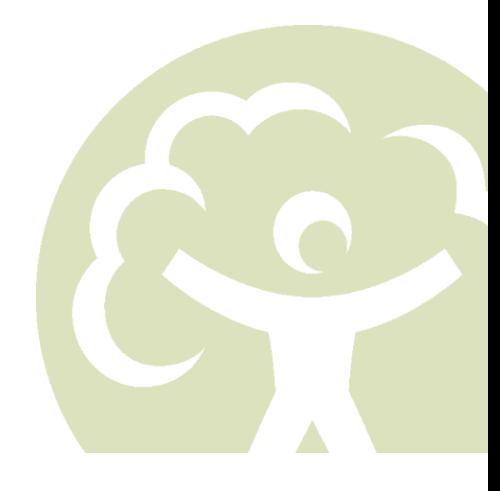

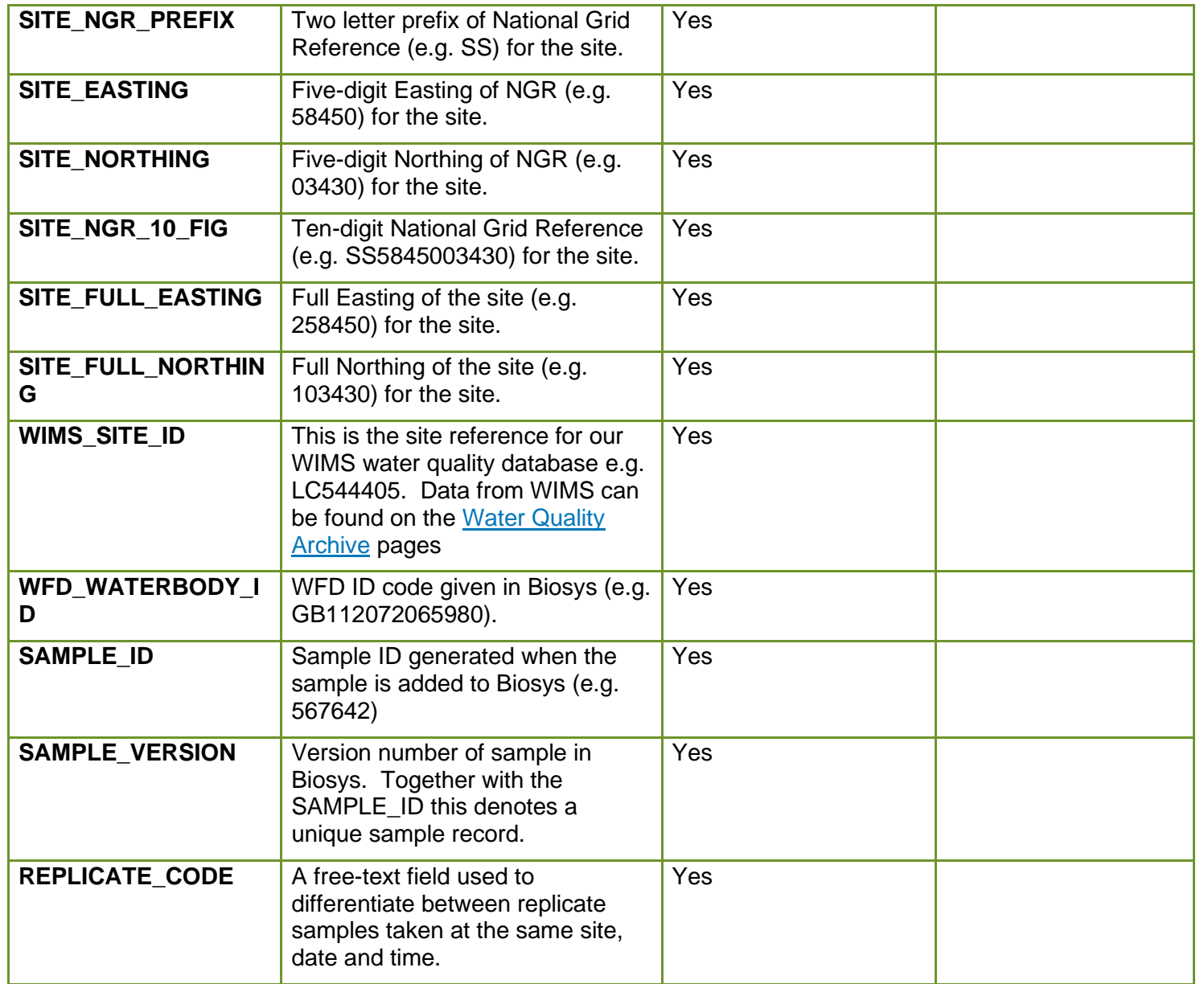

customer service line<br>03708 506 506 www.gov.uk/environment -agency incident hotline<br>0800 80 70 60

floodline<br>0345 988 1188

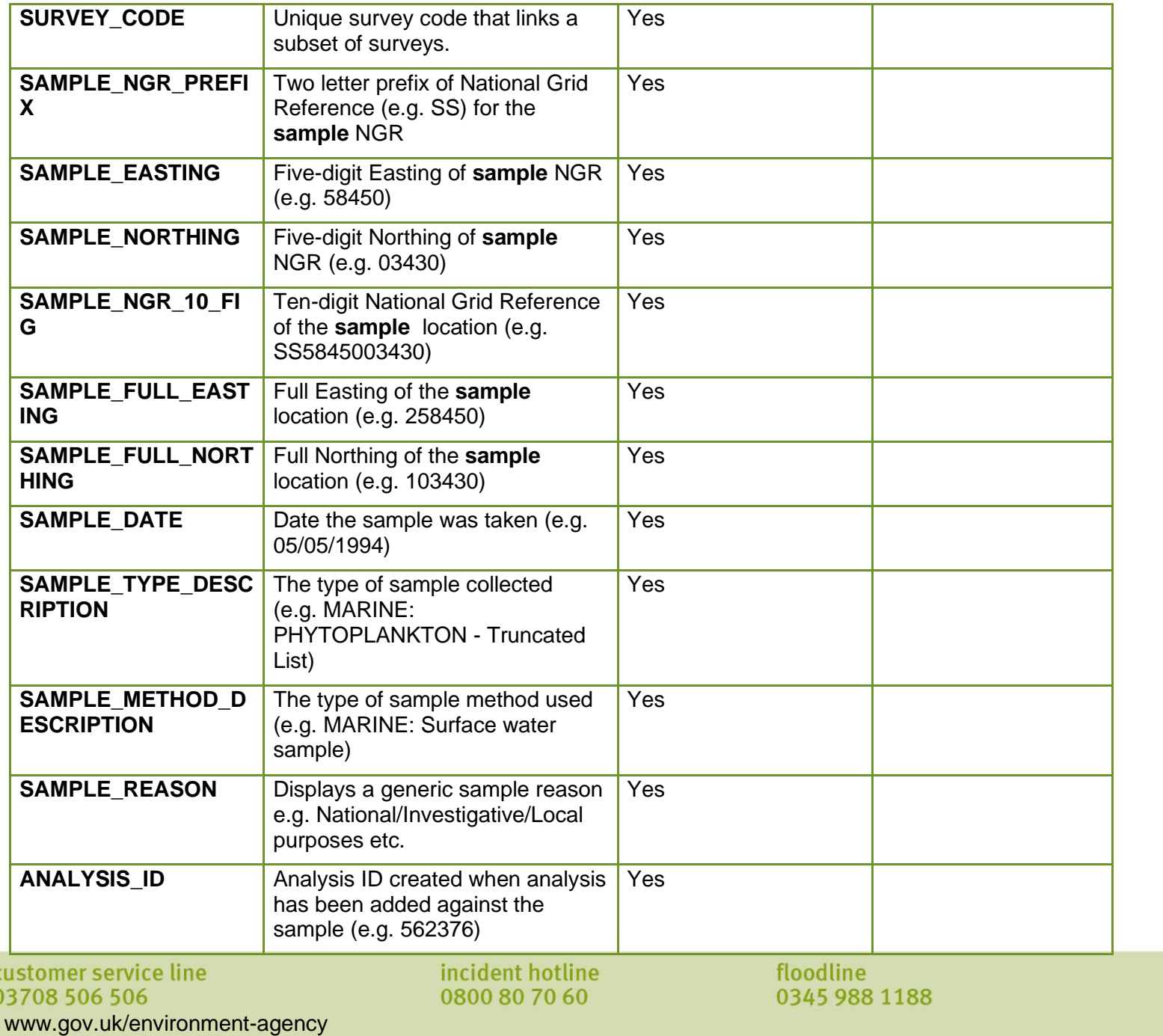

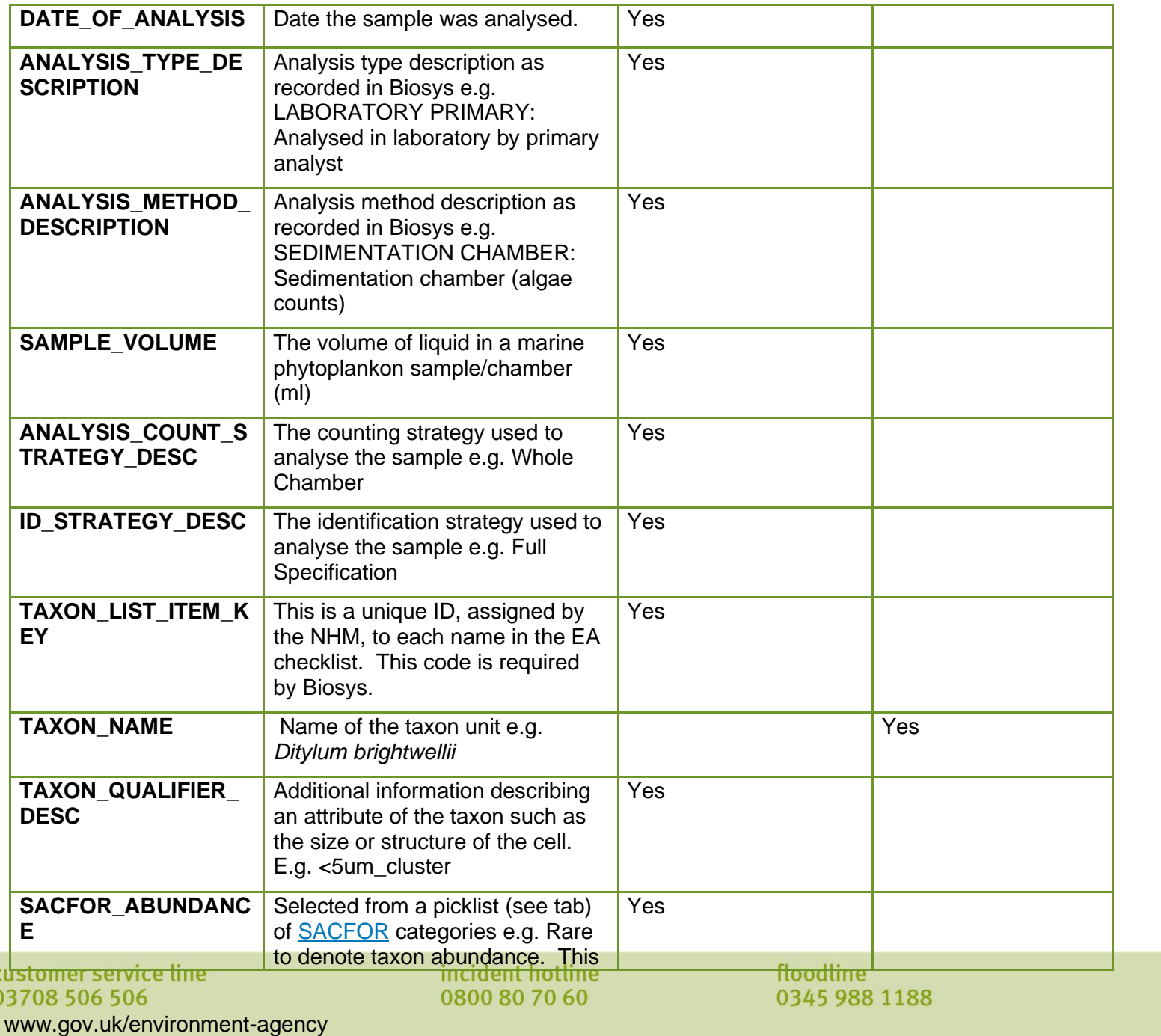

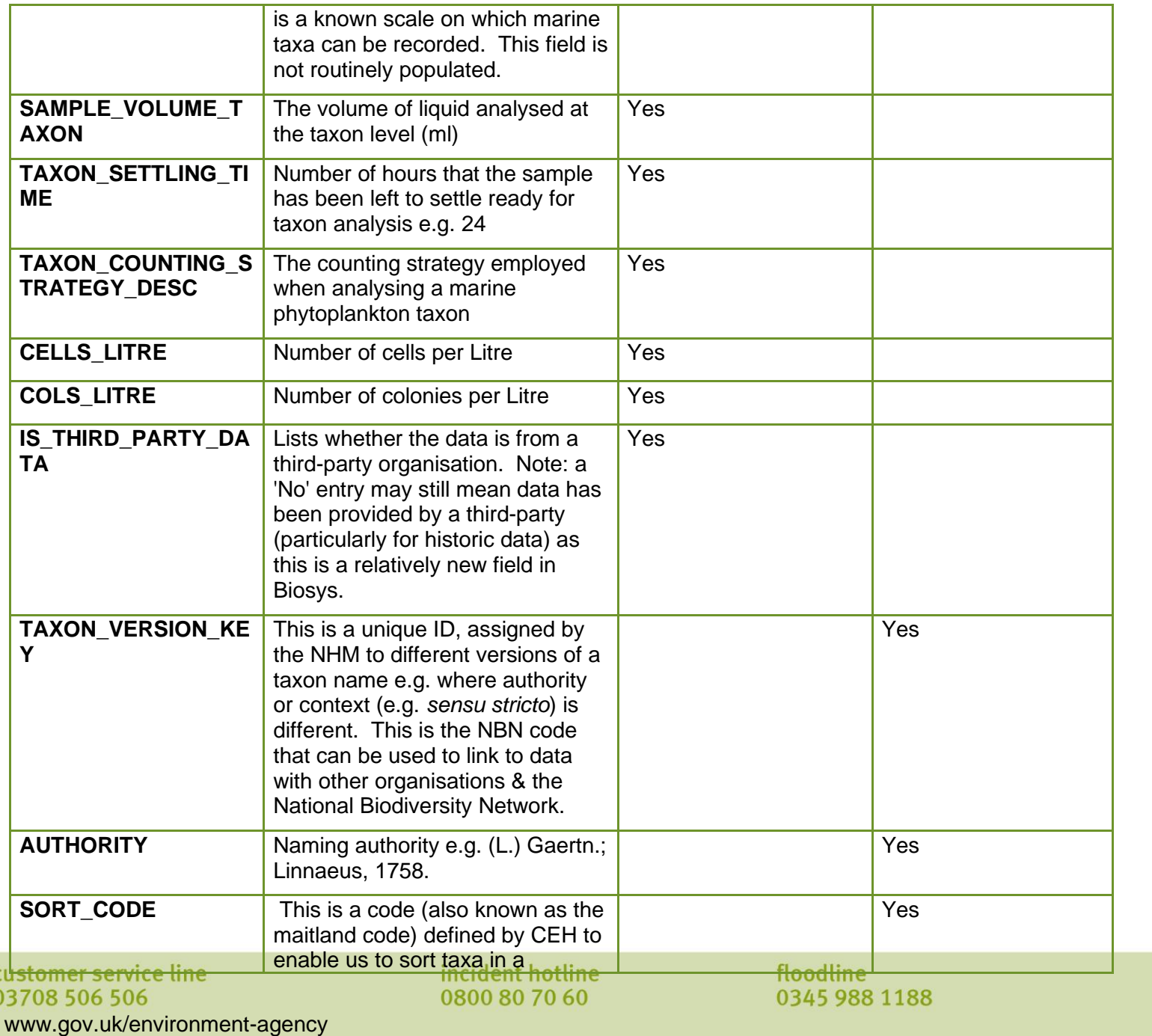

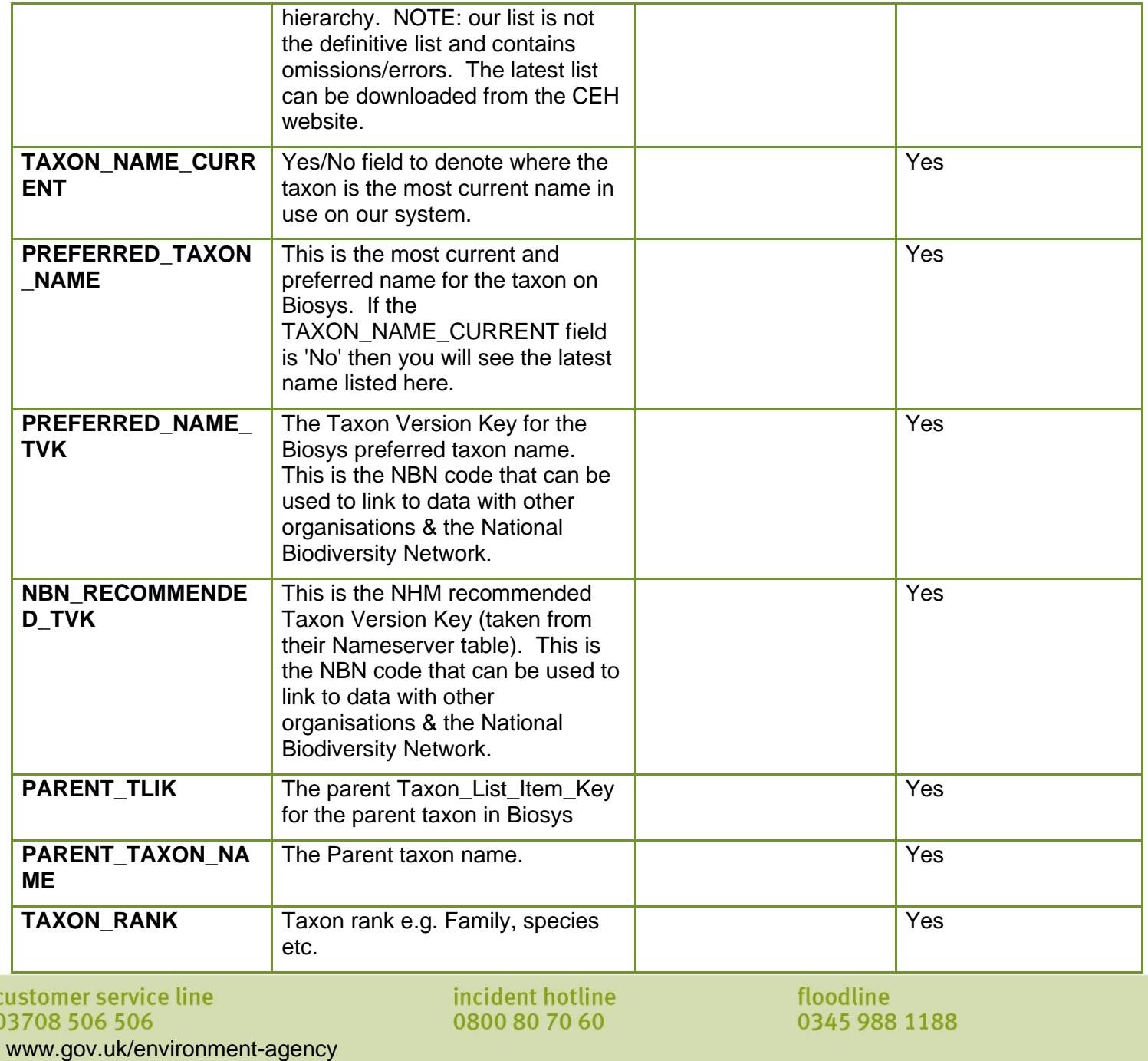

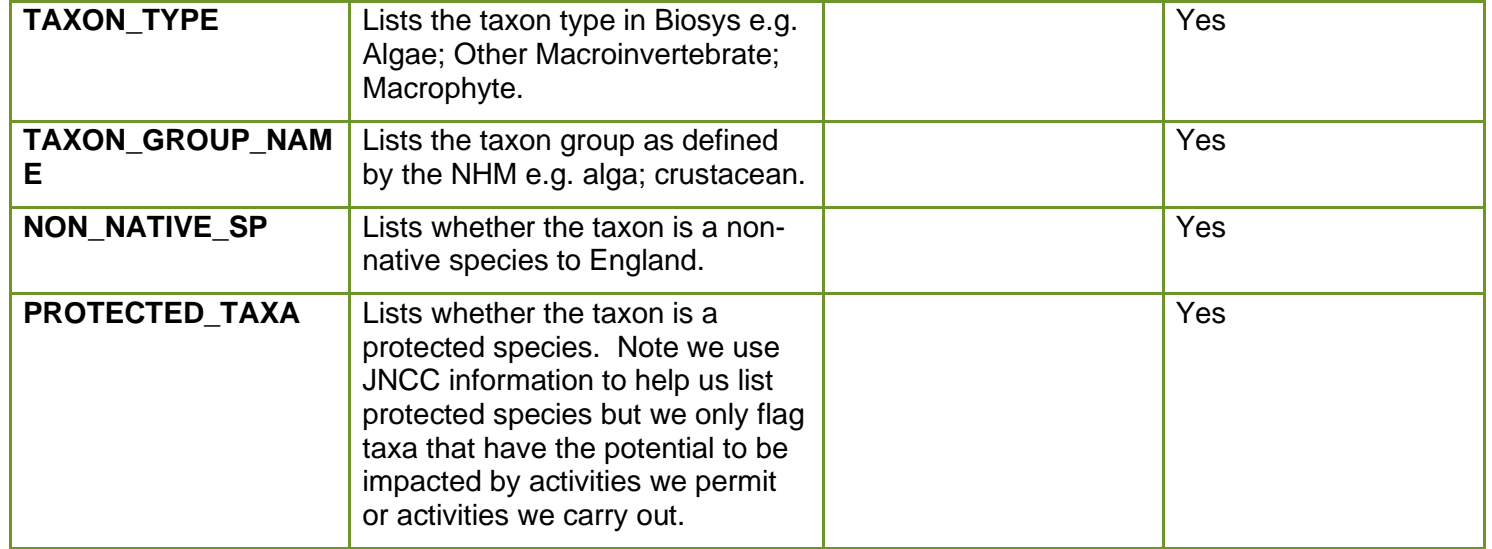

customer service line<br>03708 506 506 www.gov.uk/environment-agency incident hotline<br>0800 80 70 60

floodline<br>0345 988 1188